## **SISTEMA DE GESTÃO DOCUMENTAL da FMH – Como aceder**

## **Link interno**

**http://quidserver/PortalGD/pt-PT/Account/LogOn?nav=t5jVTgJB**

## **Link Externo**

**1. Entrar no link abaixo identificado**

**<https://servicos.fmh.ulisboa.pt/PortalGD/>**

2. **Na imagem abaixo, clicar em "***mais informações***"**

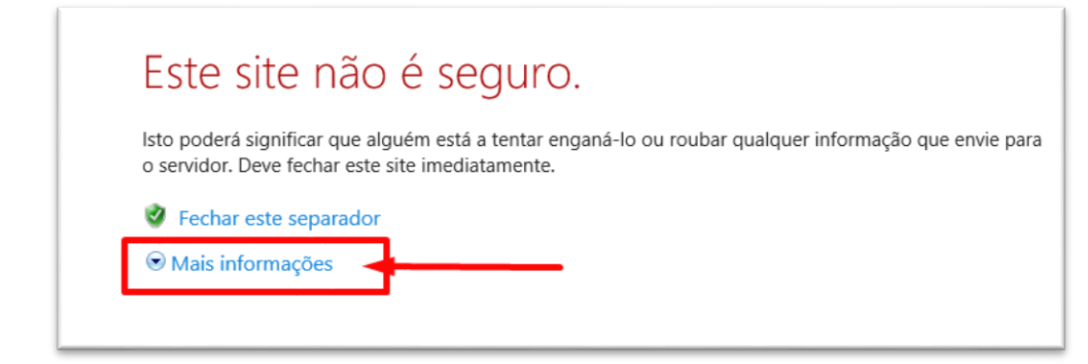

**3. De seguida, clicar em "continuar para a página web ……."**

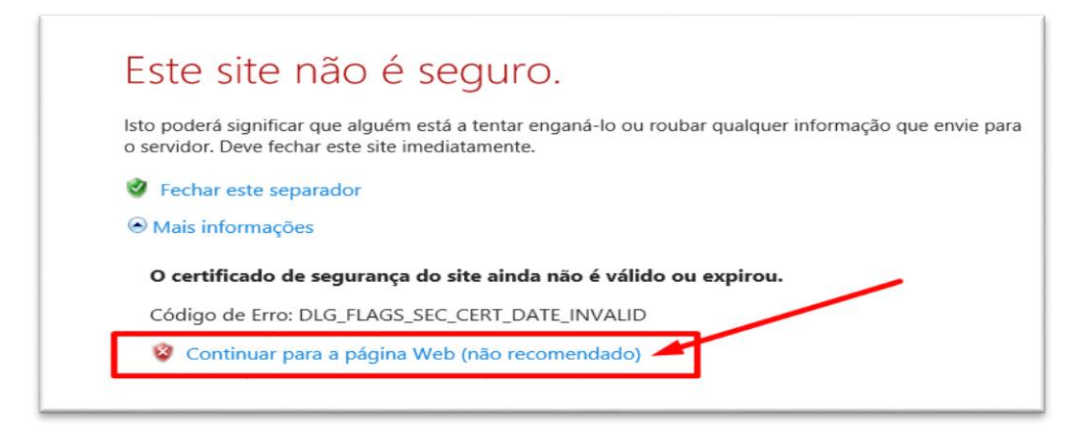

4. **Após este passo, aceder ao Sistema com as respetivas credenciais**

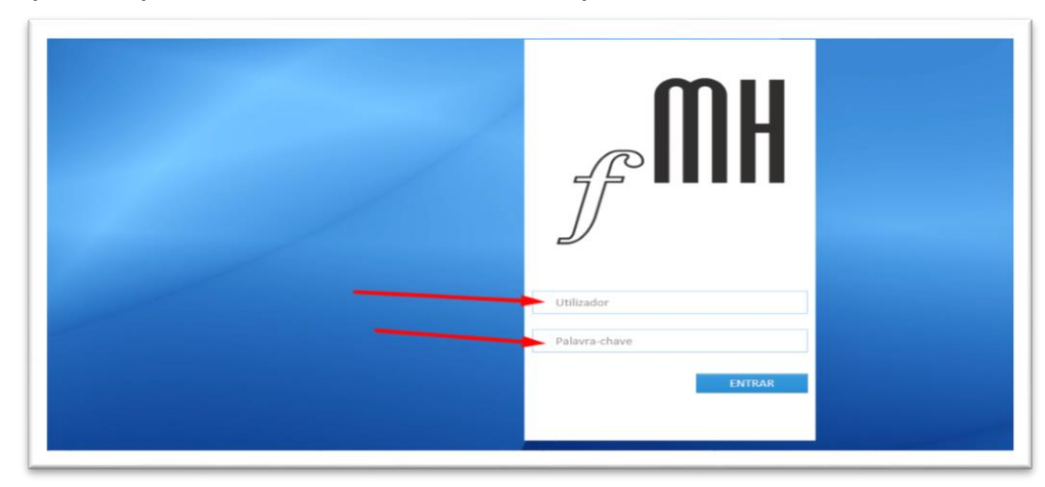